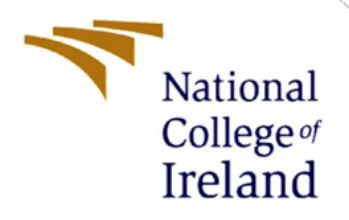

# Configuration Manual

M.Sc. Research Project M.Sc. in Data Analytics

Laxman Singh Doliya Student ID: 20244665

School of Computing National College of Ireland

Supervisor: Mr. Jorge Basilio

#### **National College of Ireland**

#### **MSc Project Submission Sheet**

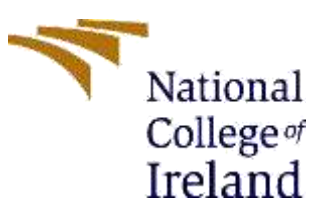

#### **School of Computing**

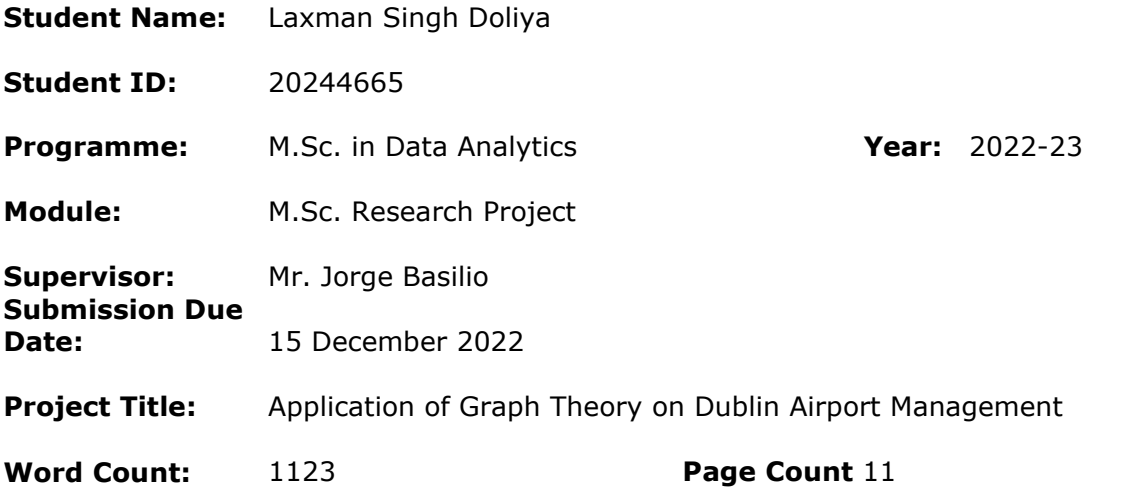

I hereby certify that the information contained in this (my submission) is information pertaining to research I conducted for this project. All information other than my own contribution will be fully referenced and listed in the relevant bibliography section at the rear of the project.

ALL internet material must be referenced in the bibliography section. Students are required to use the Referencing Standard specified in the report template. To use other author's written or electronic work is illegal (plagiarism) and may result in disciplinary action.

#### **Signature:** Laxman Singh Doliya

**Date:** 14 December 2022

#### **PLEASE READ THE FOLLOWING INSTRUCTIONS AND CHECKLIST**

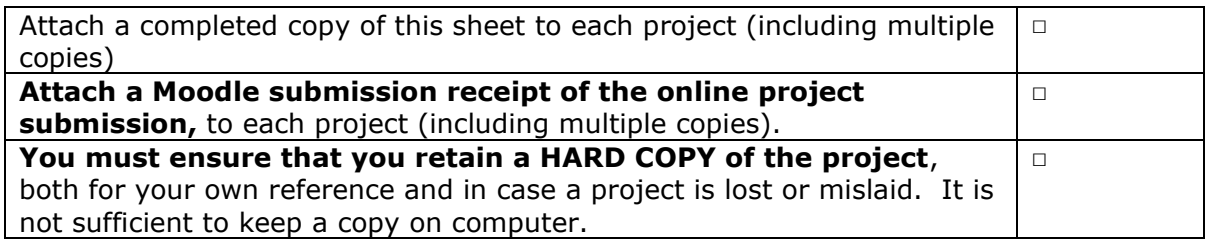

Assignments that are submitted to the Programme Coordinator Office must be placed into the assignment box located outside the office.

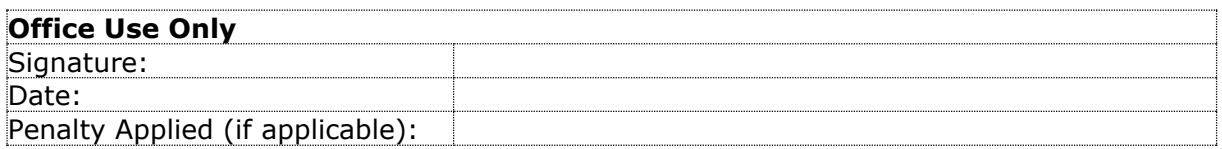

# Configuration Manual

Laxman Singh Doliya ID:20244665 Research Project MSCDAD JAN22 A

Dec 2022

## 1 Introduction

The configuration manual provides a comprehensive set of steps to follow in order to replicate the research and verify the findings of the research. The manual is divided into sections that provide specific steps required for each component of the research.

## 2 System Configuration

Following are the minimum system requirements required for the research.

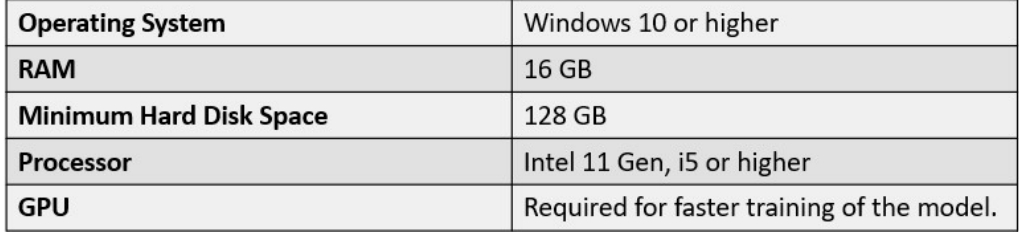

### 3 Integrated Development Environment

The following software (Integrated Development Environments) are required:

- 1. Anaconda Distribution Package: required for running .ipynb notebooks. <https://www.anaconda.com/products/distribution>
- 2. Python 3.9.7: the programming language. [https://www.python.org/](https://www.python.org/downloads/release/python-397/) [downloads/release/python-397/](https://www.python.org/downloads/release/python-397/)
- 3. Notepad++: for running .py files. [https://notepad-plus-plus.](https://notepad-plus-plus.org/downloads/) [org/downloads/](https://notepad-plus-plus.org/downloads/)

## 4 Python Libraries

The python libraries are the packages required to execute and create prediction models. To install the libraries open the Anaconda prompt and use the following command: pip install library-name == library-version Following is the list of the libraries to install:

- colorama==0.4.4
- cuda-python==11.8.1
- keras= $=2.9.0$
- matplotlib==3.4.3
- numpy==1.20.3
- opency-python==4.5.5.64
- pandas $==1.3.4$
- Pillow= $=8.4.0$
- scikit-learn==1.1.2
- scipy== $1.7.1$
- seaborn= $=0.11.2$
- tensorflow= $=2.9.1$
- torch== $1.13.0$
- torchvision==0.14.0
- tqdm==4.62.3

### 5 Dataset

The dataset for the research can be downloaded following the following url: [https](https://www.kaggle.com/datasets/tthien/shanghaitech): [//www.kaggle.com/datasets/tthien/shanghaitech](https://www.kaggle.com/datasets/tthien/shanghaitech) Create a directory "CrowdDetection". Create a subdirectory "Data" and place the part A and part B folders of the Shanghai dataset in this directory.

## 6 Code File Names

The research contains the following code files:

- 1. generateDensityMapsPartA.ipynb converts part A image data to NumPy files containing density map information.
- 2. generateDensityMapsPartB.ipynb converts part\_B image data to NumPy files containing density map information.
- 3. utils.py contains parameters for normalization of image data.
- 4. config.py contains configuration data for the crowd-detection model like the number of epochs, and batch size.
- 5. dataset.py python file that creates a data loader for the crowd-density detection model
- 6. model.py python file that creates the crowd-detection model.
- 7. train.ipynb the notebook to train the crowd-detection model on the crowd data.
- 8. 01.Get Density Map.ipynb converts image data to density map image.
- 9. 02. Convert Desnity Map To Grid Graph.ipynb converts density map image to gird graph representation.
- 10. 03.A-Star Path Finding Algorithm.ipynb finds the optimal path using  $A^*$ path-finding algorithm.
- 11. 04. Simulation A Star.ipynb verifies the  $A^*$  path against the path provided by greedy path-finding algorithm.
- 12. 05.GraphColoring.ipynb provides different colors for the flight gates

### 7 Crowd-Detection Model

To create the crowd detection model, we need to run the mentioned files in a sequence. The root directory is the "CrowdDetection" directory we created in the Dataset section. Copy all the code files inside the root directory. The sequence is defined in the below section.

#### 7.1 Data preparation

1. Navigate to the "Data" folder. Place *generateDensityMapsPartA.ipynb* file into part A folder and *generateDensityMapsPartB.ipynb* file into the part B folder inside the data folder. Run these two files in Jupyter and wait until completion as in the figure below.

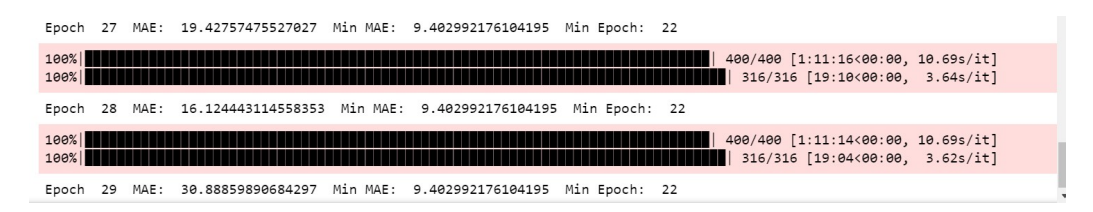

#### 7.2 dataset.py

This python file creates a data loader used to train and test images. The phase is used to change the folder for training data. By default it is set to *train data* folder inside *part B* folder of Data folder.

```
14 class CrowdDataset(torch.utils.data.Dataset):
15
16
       CrowdDataset
17
18
       def __init__(self, root, phase, main_transform=None, img_transform=None, dmap_transform=None):
19
20
21root: the root path of dataset.
22phase: train or test.
23main_transform: transforms on both image and density map.
         main_transform: transforms on both<br>img_transform: transforms on image.
2425dmap_transform: transforms on densitymap.
26
27self.img_path = os.path.join(root, phase+'_data','images')
28#print(self.img path)
29
         self.dmap_path = os.path.join(root, phase+'_data','densitymaps')
             print(self.dmap\_path)30#self.data_files = [filename for filename in os.listdir(self.img_path)
3132if os.path.isfile(os.path.join(self.img_path, filename))]
33self.main_transform = main_transform
            self.img_transform = img_transform
3435
            self.dmap_transform = dmap_transform
```
The data loader method reads images from the specified folder and creates a tensor

of each image. Data augmentation is carried out by calling RandomHorizontalFlip which is controlled by *use\_flip* flag, and PairedCrop functions as shown in the figure.

```
64 def create_train_dataloader(root, use_flip, batch_size):
65
66
       Create train dataloader.
67
       root: the dataset root.
68
       use_flip: True or false.
      batch size: the batch size.
69
70
       main trans list = []
7172if use flip:
73
           main trans list.append(RandomHorizontalFlip())
74main_trans_list.append(PairedCrop())
75
       main_trans = Compose(main_trans_list)
       img_trans = Compose([ToTensor(), Normalize(mean=[0.5,0.5,0.5],std=[0.225,0.225,0.225])])
76
77\,dmap_trans = ToTensor()
78
       dataset = CrowdDataset(root=root, phase='train', main_transform=main_trans,
79
                       img_transform=img_trans,dmap_transform=dmap_trans)
80
       dataloader = torch.utils.data.DataLoader(dataset,batch_size=batch_size,shuffle=True)
       return dataloader
81
```
### 7.3 model.py

The model.py actually creates the CSRNet crowd-density detection model. The *frontend\_feat* in \_init\_() method of CSRNet class is the list of size of input layers in the frontend layers of the model. Similarly, *backend feat* is the list of the size of input layers in the backend layers of the model.

```
8 class CSRNet(nn.Module):
                 ss CSRNet(nn.Module):<br>
def __init__(self, load_weights=False):<br>
super(CSRNet, self).__init__()<br>
self.frontend_feat = [64, 64, 'M', 128, 128,<br>
"M', 256, 256, 256, 256, 121, 512, 512, 512<br>
self.backend_feat = [512, 512, 512,
10
 \overline{11}1213self.frontend = make_layers(self.frontend_feat)<br>self.frontend = make_layers(self.frontend_feat)<br>self.backend = make_layers(
 14\frac{1}{15}16<br>17self.backend_feat, in_channels=512, dilation=True)<br>self.output_layer = nn.Conv2d(64, 1, kernel_size=1)
\frac{18}{19}if not load_weights:
                                   mod = models \vee \text{gcd}(oretrained=True)self._initialize_weights()
 \frac{1}{20}21fsd = collections.OrderedDict()start contentions.<br>
# 10 convlution *(weight, bias) = 20 parameters<br>
state_dict (dict) - a dict containing parameters and persistent buffers.<br>
for i in range(len(self.frontend.state_dict().items())):
 \frac{1}{22}23 \neq\frac{1}{24}tor in angelesial state dict().items())[i][0]<br>fsd[temp_key = list(self.frontend.state_dict().items())[i][0]<br>fsd[temp_key] = list(mod.state_dict().items())[i][1]<br>load_state_dict: Copies parameters and buffers from state_dic
 25rac{1}{26}\begin{array}{c|c} 27 & # \\ 28 & \end{array}29
```
The make layer function creates the sequential CSRNet layers. In an 'M' is encountered in the list of layers, a max-pooling layer is added instead of a convolutional layer. If batch norm is set to true Batch Normalization layer is added to the model. If dilation is set to True, a dilation layer of size 2 is added to the model, else dilation layer of size 1 is added as shown in the figure.

```
48 def make_layers(cfg, in_channels=3, batch_norm=False, dilation=False):
       if dilation:
49
50
           d rate = 2
51else:
           d_{rate} = 152
53
       layers = []
54
       for v in cfg:
55
           if v == 'M':
56
               layers += [nn. MaxPool2d(kernel_size=2, stride=2)]
57
           else:
58
                conv2d = nn.Conv2d(in_channels, v, kernel_size=3,
59
                                   padding=d_rate, dilation=d_rate)
60
               if batch norm:
61
                    layers += [conv2d, nn.BatchNorm2d(v), nn.ReLU(inplace=True)]
62
                else:
63
                    layers += [conv2d, nn. ReLU(inplace=True)]
                in_{channels} = v
64
       return nn. Sequential (*layers)
65
```
#### 7.4 Training Phase

1. Now initialize the parameters in config.py. The parameters inside the  $\__init$ method can be adjusted to control the training phase.

```
7 class Config():
 8
           Config class
 \overline{9}\frac{1}{10}11def __init__(self):12current\_directory = os.getcwd()current_airectory = os.getcwa()<br>dataset_path = os.path.join(current_directory,"Data","part_B")<br>colf dataset mest = dataset math
13salf.datast_poot_s.yach.joun(curre<br>self.datast_root = datast_path<br>self.device = torch.device(<br>self.batch_size = 1<br>self.batch_size = 1<br>self.epochs = 30
14= torch.device('cuda') if torch.cuda.is_available() else torch.device('cpu')<br>= 1e-5 # learning rate
15
                                                                              # Learning rate<br># Learning rate<br># batch size
16
1718
                 self.epochs = 30<br>self. checkpoints = './checkpoints'# epochs
                                                                               # checkpoints dir
19
20self.writer
                                              = SummaryWriter()
                                                                             # tensorboard writer
2122self.__mkdir(self.checkpoints)
```
2. Run train.py In research, we are using 30 epochs(0-29) so the model stops training at epoch 29 as in the figure below.

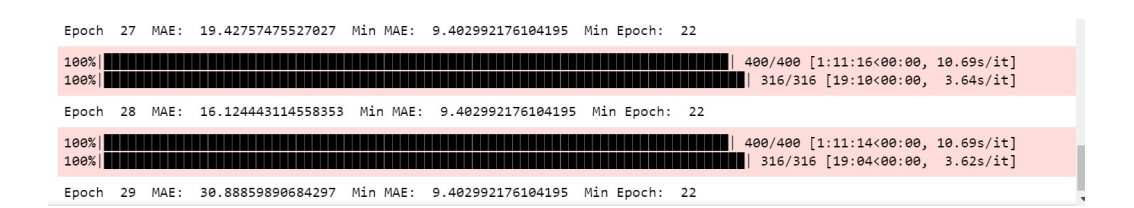

### 7.5 Predict crowd Density

Run the *01.Get Density Map.ipynb* file. To get the density map of an image, set the index to the index of the image inside the text data folder. In the research, the test images are kept inside *CrowdDetection/Data/part B/test data/images* folder. The index can be set in cell 8 of the notebook as shown in the figure.

 $\sum$  JUDY ter 01. Get Density Map Last Checkpoint: 12 hours ago (autosaved)

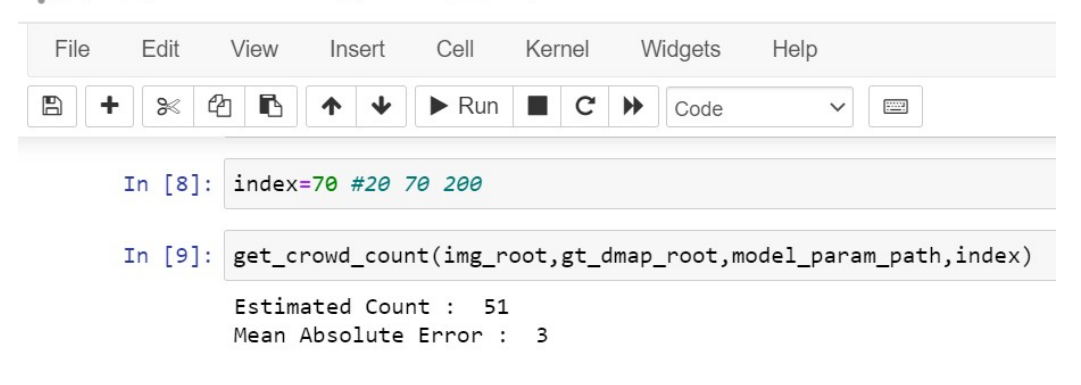

The output is the density map image of the given image as shown in the figure.

Out[14]: <matplotlib.image.AxesImage at 0x1f7007d1550>

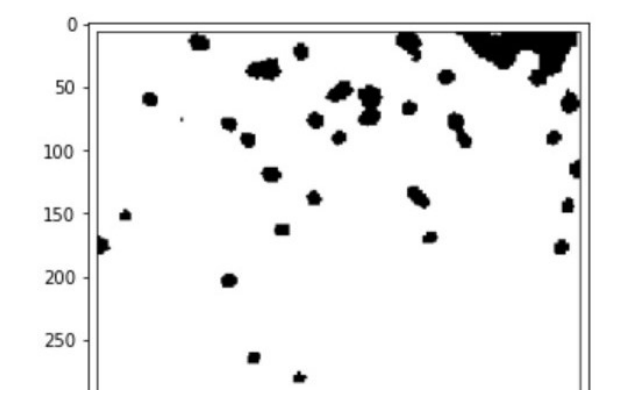

# 8 OpenCV method to convert density map image to grid graph representation

Run *02.Convert Desnity Map To Grid Graph.ipynb* file. The image is divided into regions using a loop. A threshold method gets the solid color for the image and an average function calculates the average intensity of the color. If the intensity is zero, the region of the image is an obstacle in the grid. The data is written into a text file. An '\$' sign denotes an obstacle and a '-' sign denotes a path in the text file.

C Jupyter 02. Convert Desnity Map To Grid Graph Last Checkpoint: a few seconds ago (autosaved)

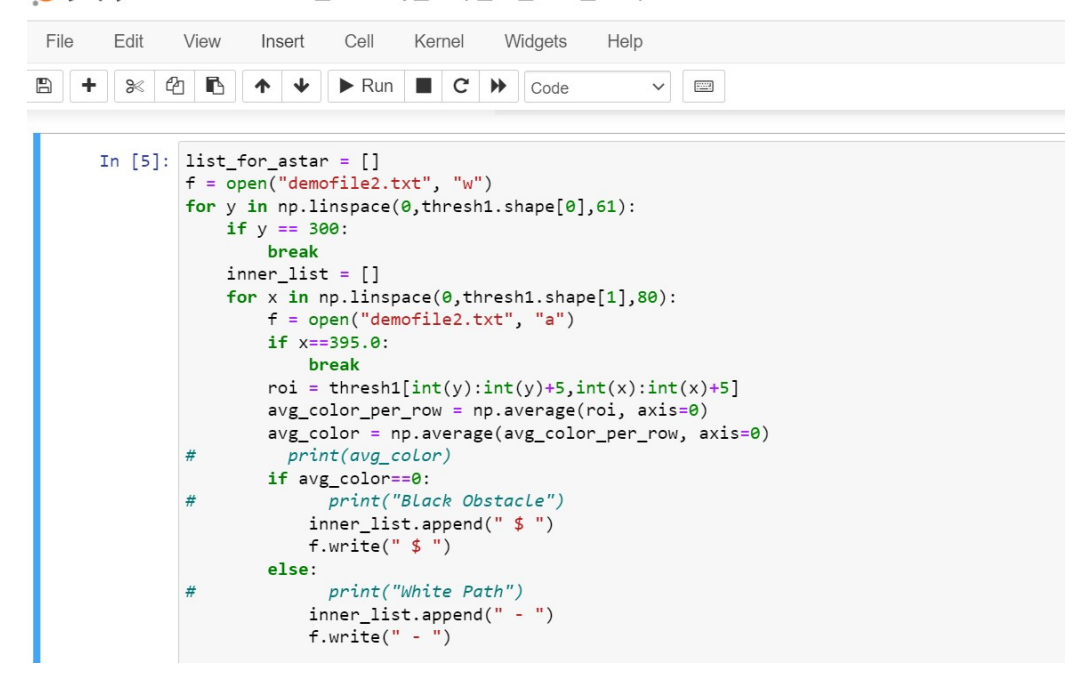

The output of the file is the grid visual in the file.

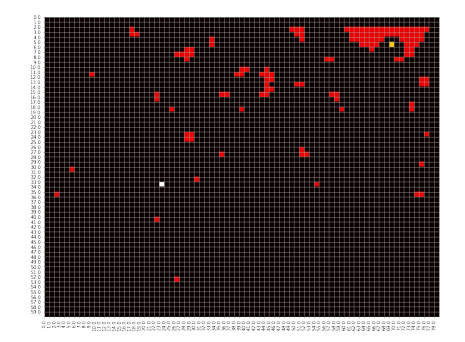

### 9 A\* path-finding algorithm

Run *03.A-Star Path Finding Algorithm.ipynb* file. The Node class creates an object that contains information about each square in the grid. The children function considers the square in all four direction. It is the next square that can be used to move. A square is a possible path only if it is not an obstacle of '\$' in the text file created in the last step.

```
In [2]: class Node:
             def init (self, value, point):
                  \frac{1}{\text{self. value}} = \text{value}self.point = pointself.parent = None
                  c = 1 + H = 0c = 1 + G = 9def move_cost(self,other):
                  return 0 if self.value == '-' else 1
```
Mention the cost in the report

```
In [3]: def children(point, grid):
             x, y = point. point.
             possible_links=[[x-1, y], [x, y - 1], [x, y + 1], [x+1, y]]
             links = \lceil \text{grid}[d[0]][d[1]] for d in possible_links if -1<d[0]<60 if -1<d[1]<79]
             return [link for link in links if link.value != '$']
```
The aStar function finds the path using two sets that contain visited and nonvisited nodes for the path. Two cost functions namely, G-cost and H-cost are used. These are o.G and o.H in the code.

```
In [5]: def aStar(start, goal, grid):
            #The open and closed sets
            openset = set()closedset = set()#Current point is the starting point
            current = start#Add the starting point to the open set
            openset.add(current)
            #While the open set is not empty
            while openset:
                #Find the item in the open set with the lowest G + H score
                current = min(openset, key=lambda 0:0.6 + 0.H)#If it is the item we want, retrace the path and return it
                if current == goal:
                    path = []while current.parent:
                        path.append(current)
                        current = current.parent
                    path.append(current)
                    return path[::-1]
```
Provide the coordinates for the start location and destination location in the grid graph for which you want to find the path.

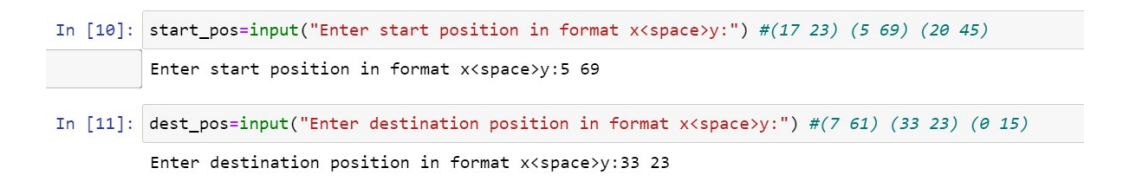

The output of the notebook is the  $A^*$  path as shown in the figure.

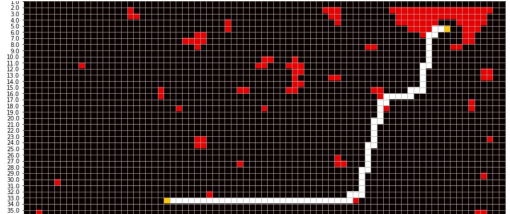

## 10 Simulation

Rum *04.Simulation A Star.ipynb* file. Set the start and destination location for the simulation.

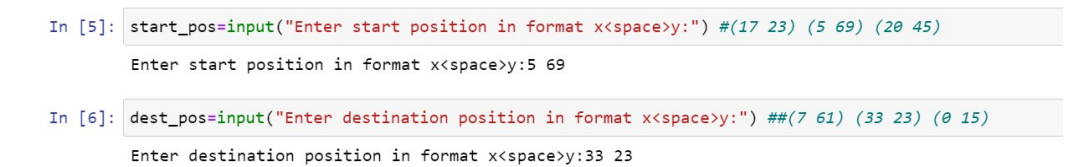

We implement an algorithm to find the greedy path. Notice here only G-cost is used which is the Manhattan distance of the square currently considered for the path from the start location.

```
In [17]: def findPath(start, goal, grid):
            #The open and closed sets
            openset = set()closest = set()#Current point is the starting point
            current = start#Add the starting point to the open set
            openset.add(current)
```
Next, we check if the path returned by the greedy algorithm does not cross any crowd-density areas or obstacles in the grid graph. The red squares are the obstacles in the grid graph.

Check if path reaches any crowd density area

```
In [21]: normalpath = dict()
         i = 1for node in path:
            x, y = node.pointnormalpath[i] = [x,y]i+1normalpath
```
The output of the notebook is the plot for the path returned by the greedy algorithm.

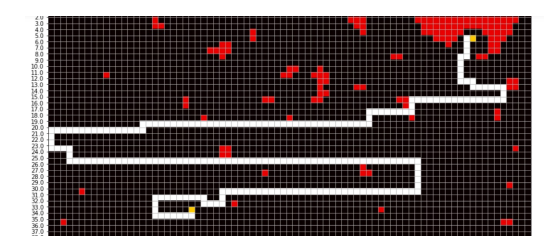

### 11 Graph Coloring Algorithm

Run *05.GraphColoring.ipynb* file. Take the image of the terminal map and convert it to the adjacency matrix using the list of lists. The row and columns of the matrix are the names of the boarding gates in the node list.

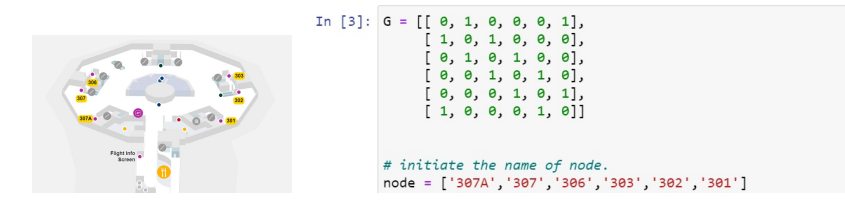

After completion of the execution of the code, the output will be as shown in the figure.

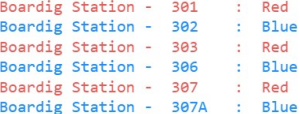